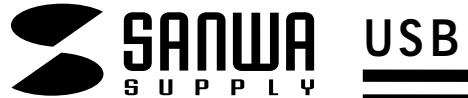

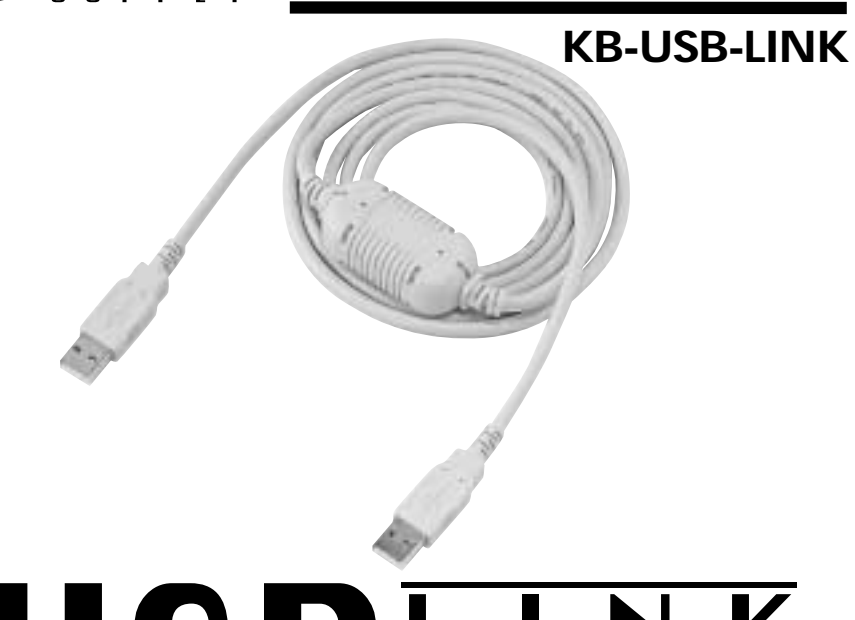

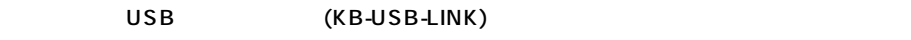

 $\overline{\mathsf{USB}}$ 

 $\sqrt{\triangle}$ 

# USBEINK

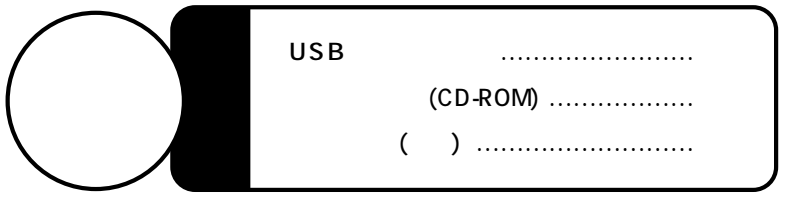

Web(http://www.sanwa.co.jp/)

# サンワサプライ株式会社

DOS/V

NEC PC98-NX

 $\overline{3.5}$  3.5  $\overline{3.5}$  USB  $\overline{3.5}$  USB

OS: Microsoft Windows & XP 2000 Me 98SE 98

# USB

1.Windows

2.  $\blacksquare$ 

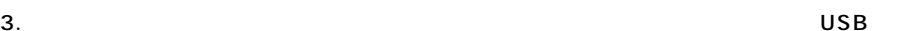

Windows $^{\circledR}$  XP  $\,$  2000

Host Controller USB  $\boldsymbol{\mathsf{x}}$   $\boldsymbol{\mathsf{USB}}$   $\boldsymbol{\mathsf{USB}}$ 

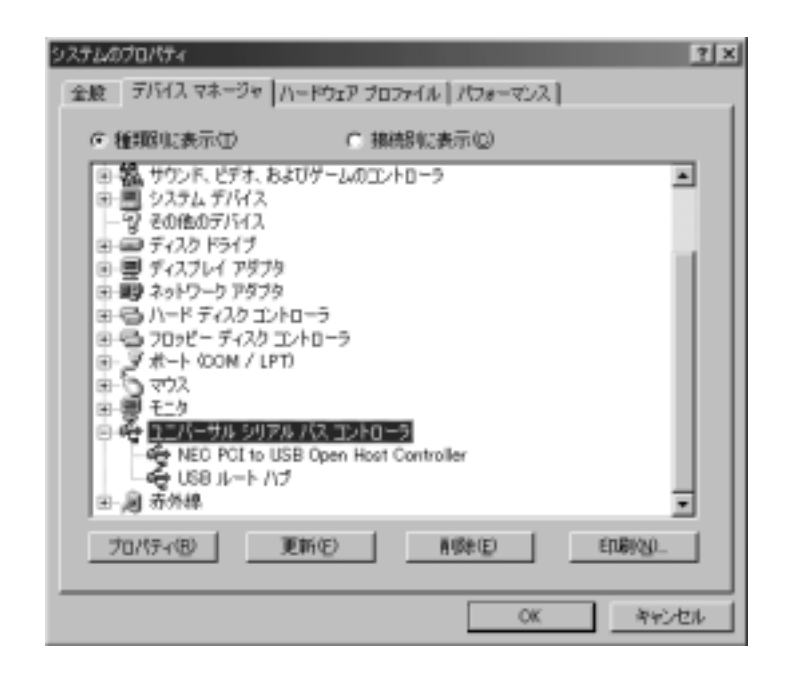

# USB PC-Linq  $\overline{\mathsf{USB}}$ USB USB  $\overline{\mathsf{USB}}$  $\overline{U}$ SB $\overline{S}$

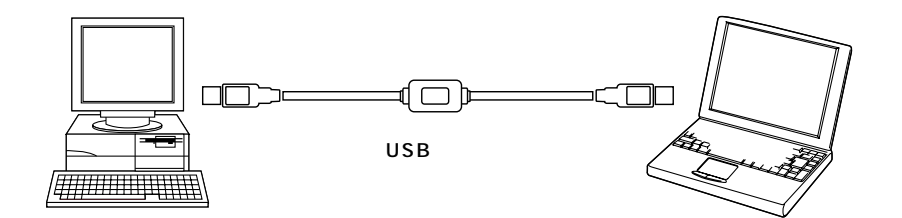

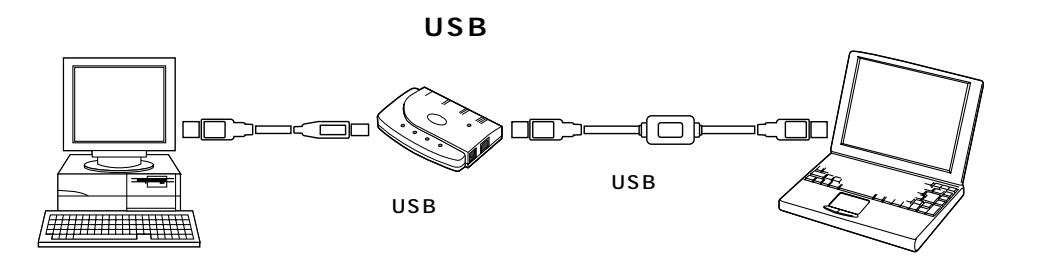

## **WindowsXP**

 $6.$ 

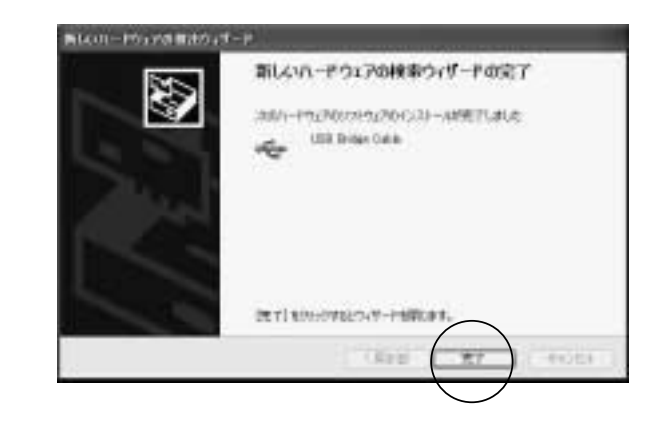

7. InstallShieled Wizerd PC-Linq Next

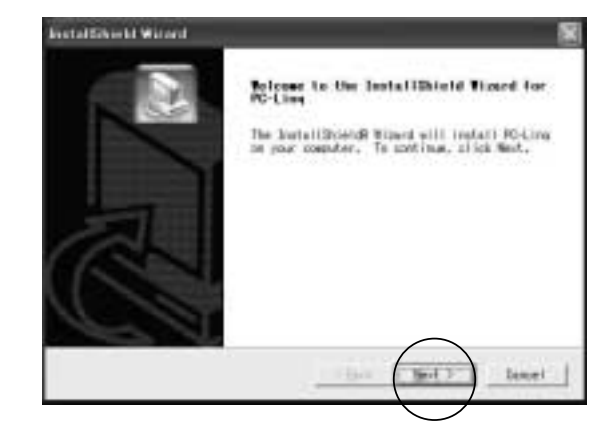

 $(Ver1.5E/1.43)$ 

 $\sim$  200  $\sim$  1

Windows **USB Bridge Cable** 

#### **WindowsXP**

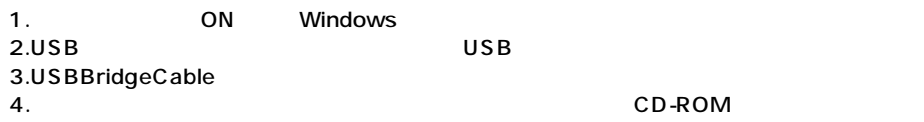

 $5.$ 

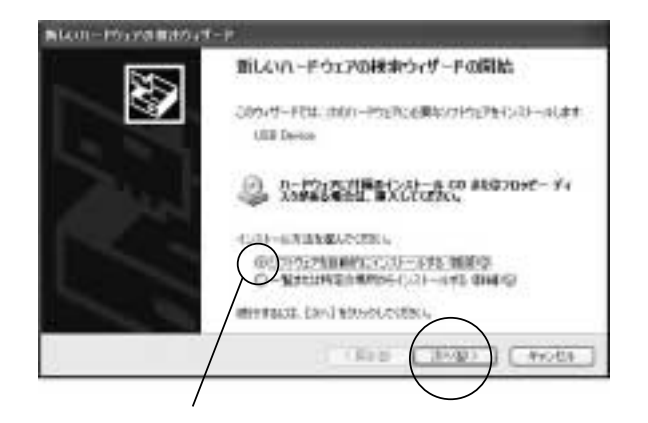

## **WindowsXP**

8. Choose Destination Location (
Hext in the Society of the Society of the Society of the Society of the Society of the Society of the Society of the Society of the Society of the Society of the Society of the Society of t

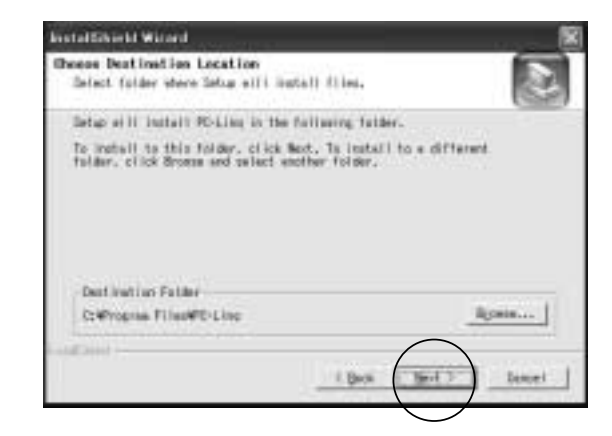

- 9. Select Program Folder (The Select Program Folder )
	-

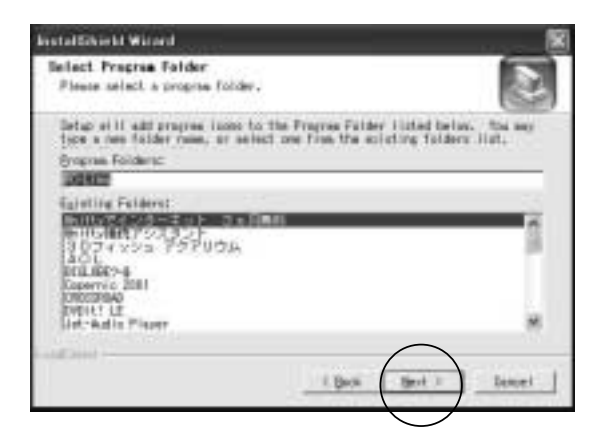

10. インストール PC-Linq トップに「PC-Linq」

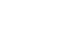

11.

### **Windows2000**

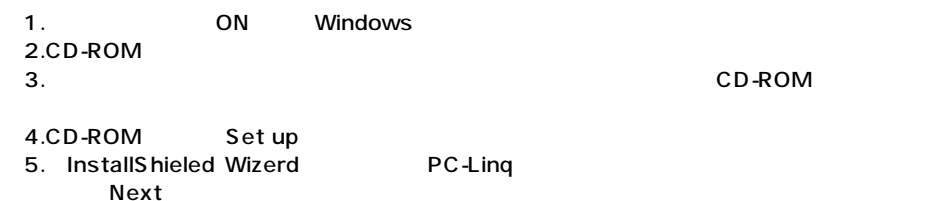

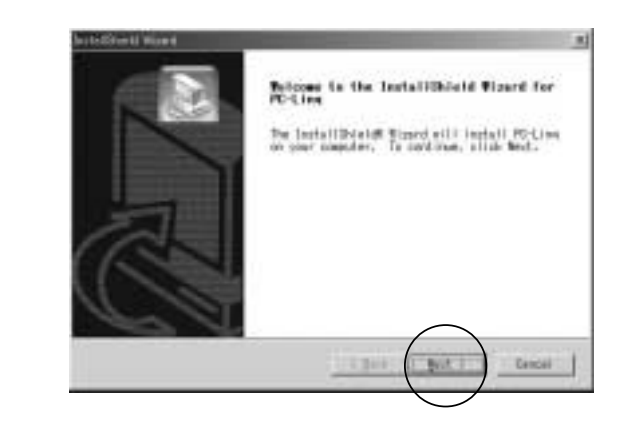

#### 6. Choose Destination Location (The Solid and The Solid and The Solid and The Solid and The Solid and The Soli

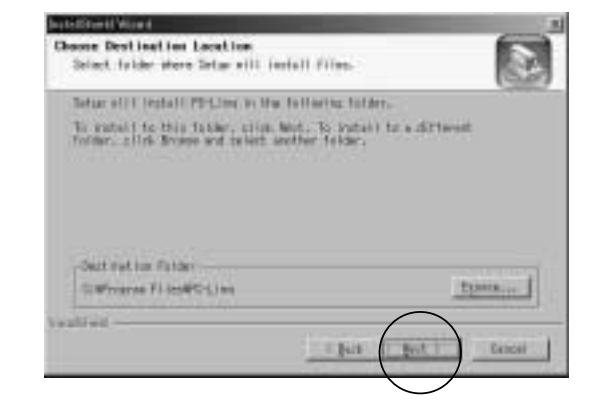

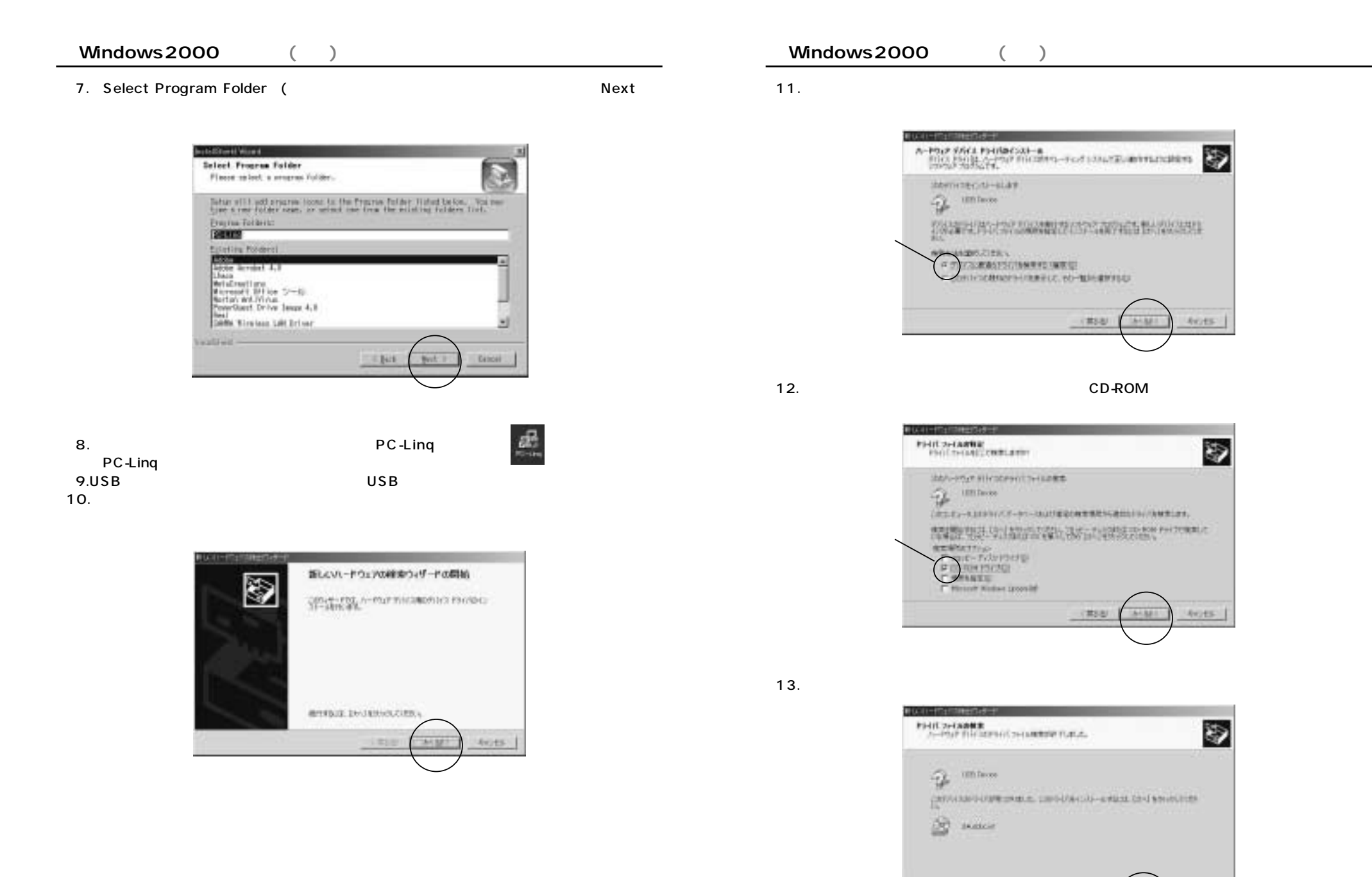

**8**

(其)

Avyes.

6. Choose Destination Location (The Solid and The Solid and The Solid and The Solid and The Solid and The Soli

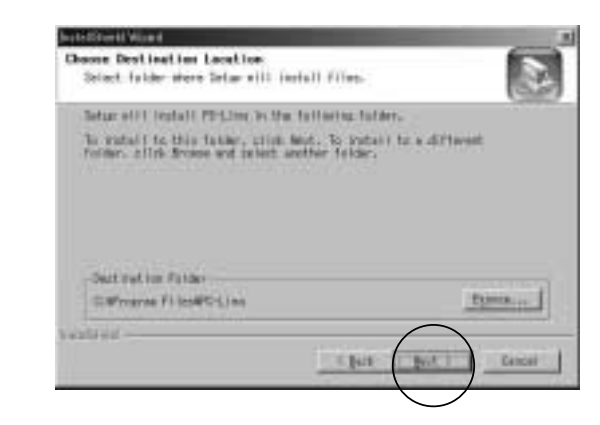

- 7. Select Program Folder (The Select Program Folder )
	- **Basili Isections** Select Frozene Folder Floors relect a progress fulder. a Tehan sill add pracraw looks to the Procraw Poider listed below. Uni meeting raiders a rear folder news, or writed use from the mining raiders field. **Engree Follows: DENTI** ostania Cencer . **Chit**

 $\overline{a}$ 

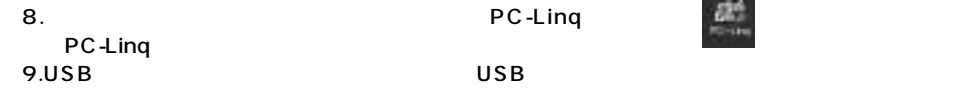

新しいパートウェアの確実ウィザードの定了 Ð ۵

CONTROLLERS CHOOSE CITY - GONE YEARS MyP-PMELLO BETT ENVISIONS

14.  $\blacksquare$ 

**Little der Lien** 

 $15.$ 

#### **WindowsMe**

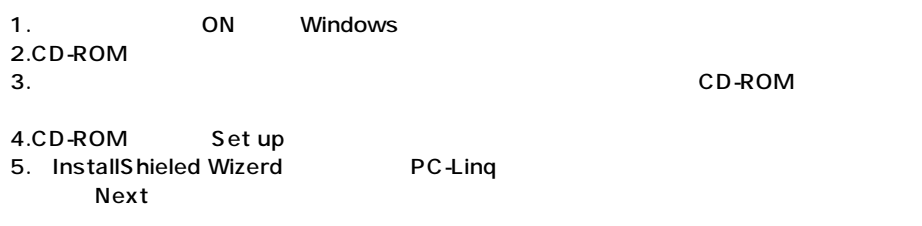

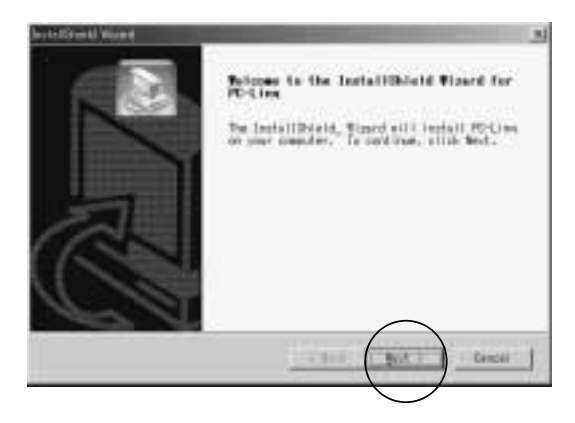

6. Choose Destination Location (The Solid and The Solid and The Solid and The Solid and The Solid and The Soli

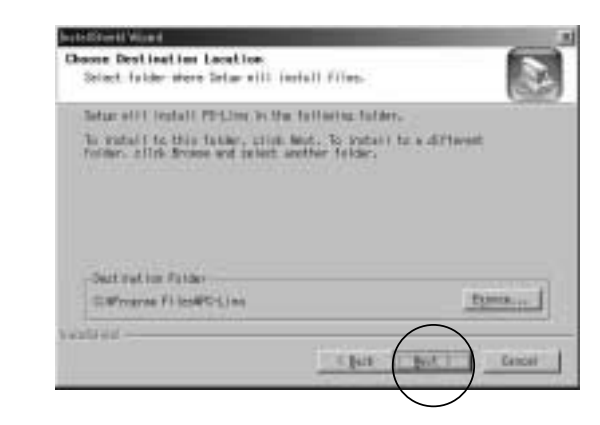

- 7. Select Program Folder (The Select Program Folder )
	- **Basili Isections** Select Frozene Folder Floors relect a progress fulder. a Tehan sill add pracraw looks to the Procraw Poider listed below. Uni meeting raiders a rear folder news, or writed use from the mining raiders field. **Engree Follows: DENTI** ostania Cencer . **Chit**

 $\overline{a}$ 

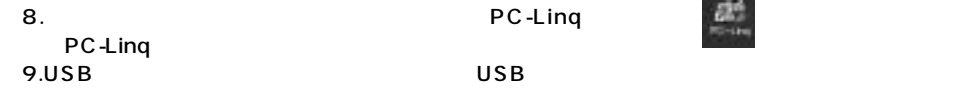

新しいパートウェアの確実ウィザードの定了 Ð ۵

CONTROLLERS CHOOSE CITY - GONE YEARS MyP-PMELLO BETT ENVISIONS

14.  $\blacksquare$ 

**Little der Lien** 

 $15.$ 

#### **WindowsMe**

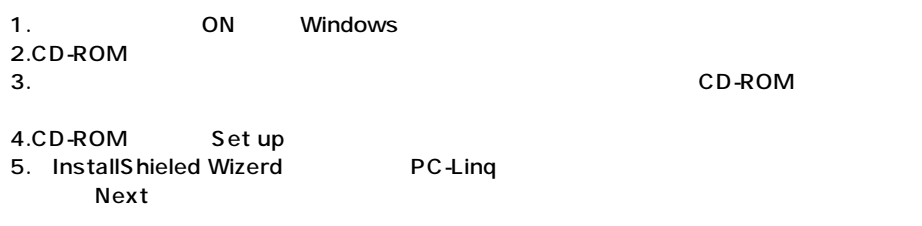

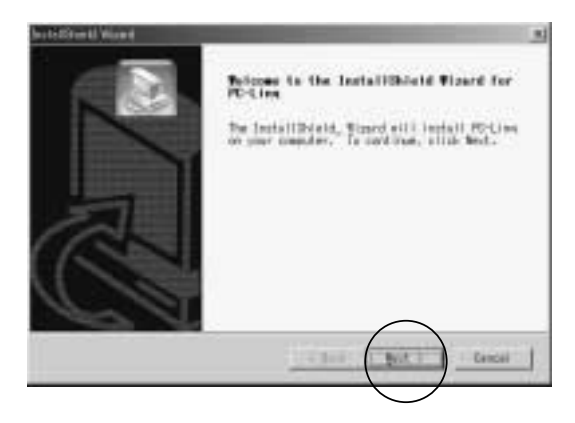

10. $\,$ 

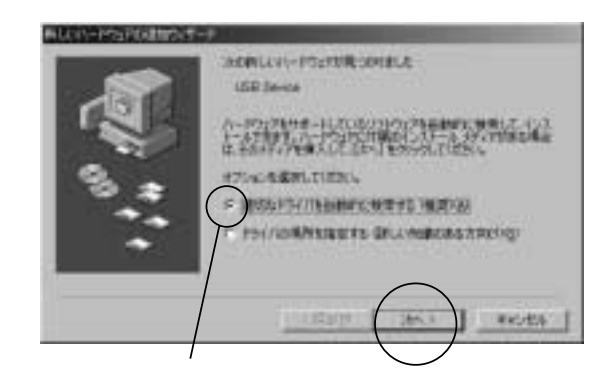

## 11.USBBridgeCable

12.  $\overline{a}$ 

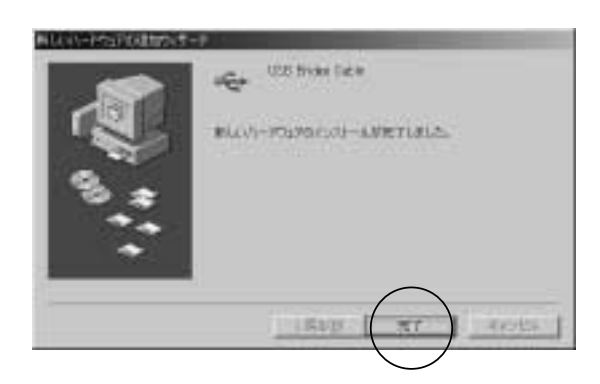

13.

## **Windows98SE/98**

1. ON Windows 2.CD-ROM 3. CD-ROM 4.CD-ROM Set up 5. InstallShieled Wizerd PC-Linq Next

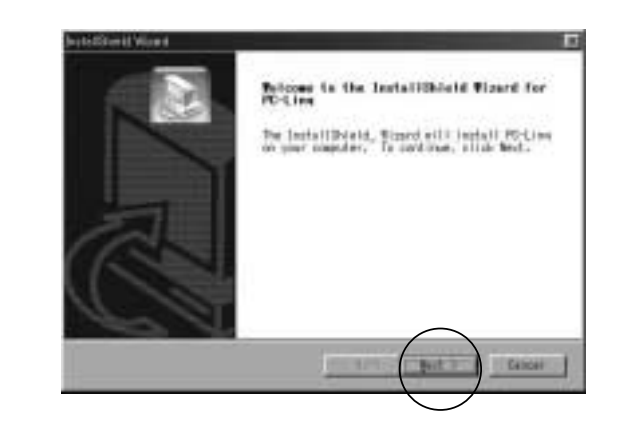

6. Choose Destination Location (
Here is a set of the set of the set of the set of the set of the set of the set of the set of the set of the set of the set of the set of the set of the set of the set of the set of the set

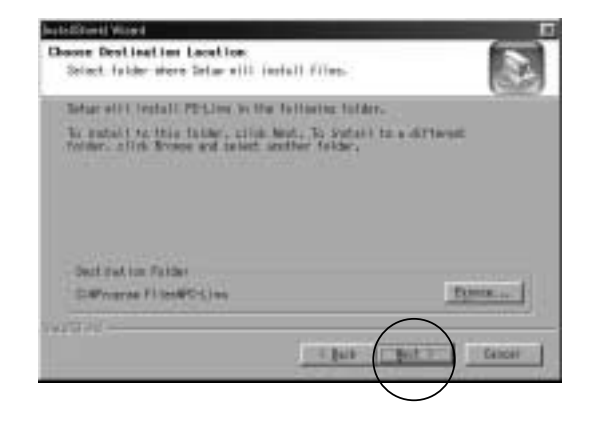

7. Select Program Folder (The Select Program Folder )

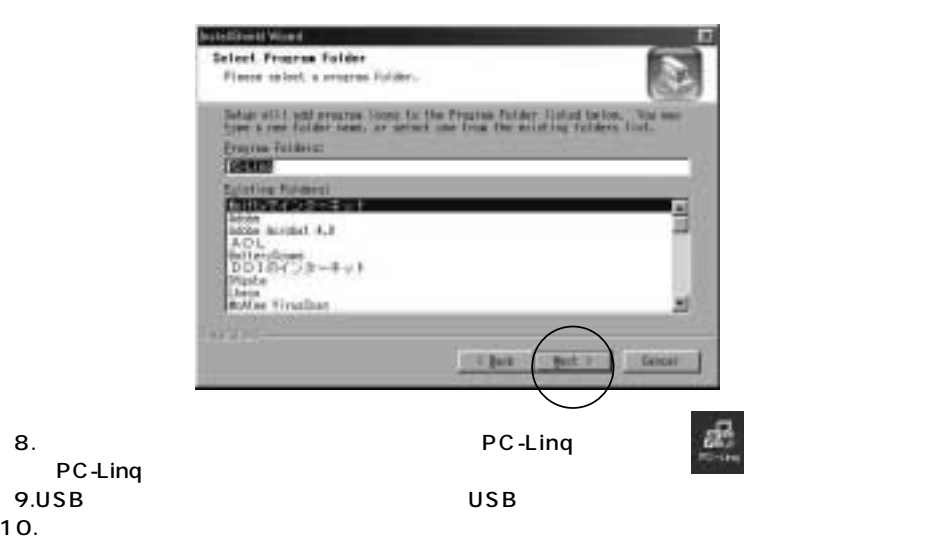

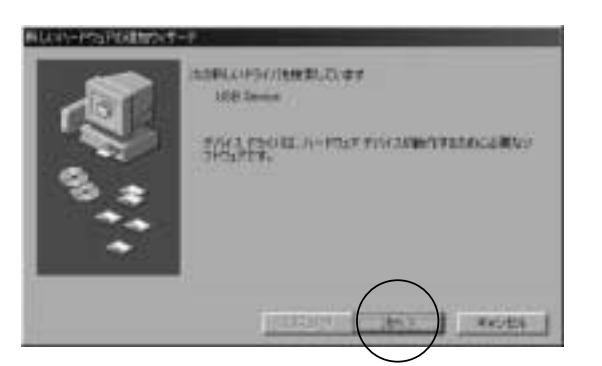

11.  $\blacksquare$ 

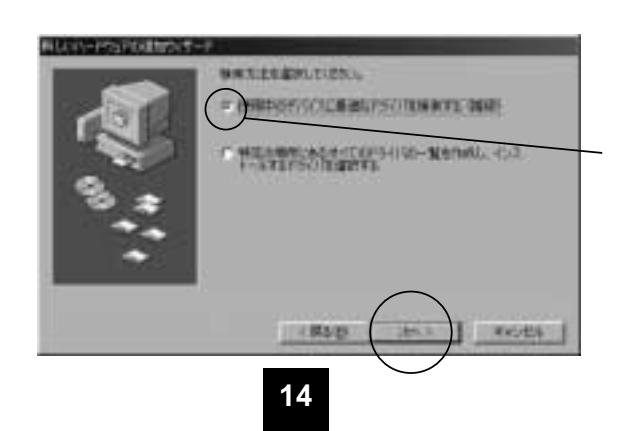

12. September 12. September 12. September 12. September 12. September 12. September 12. September 12. Septembe CD-ROM

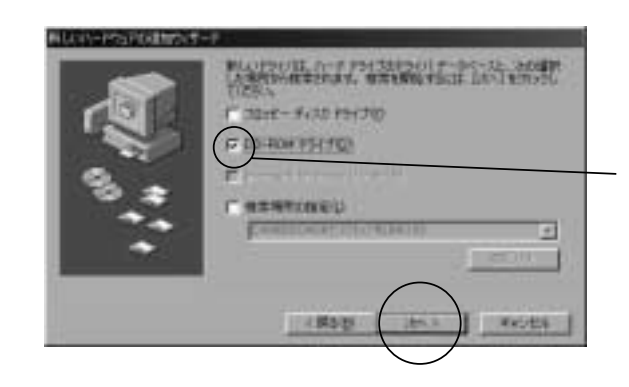

13. The Cable State State State State State State State State State State State State State State State State

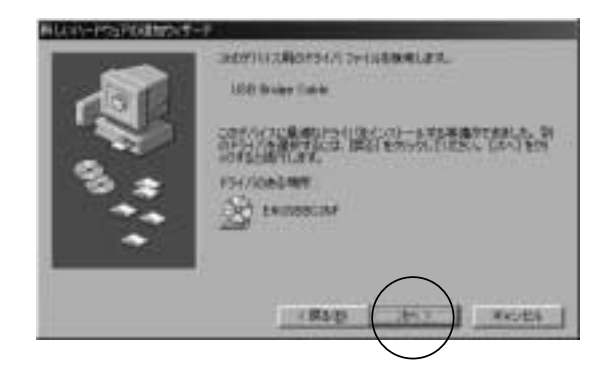

14. USB Bridge Cable

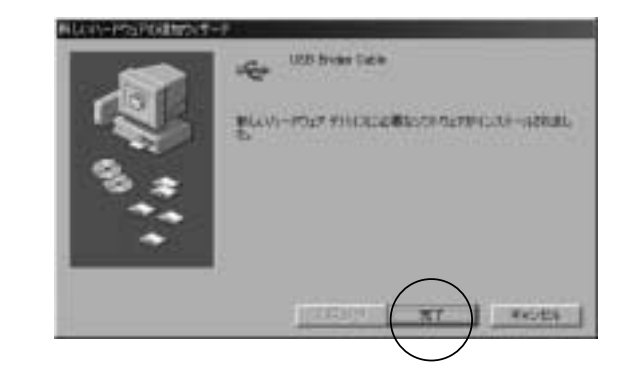

**15**

# PC-Linq

2 PC-Linq

## PC-Linq

PC-Linq Windows

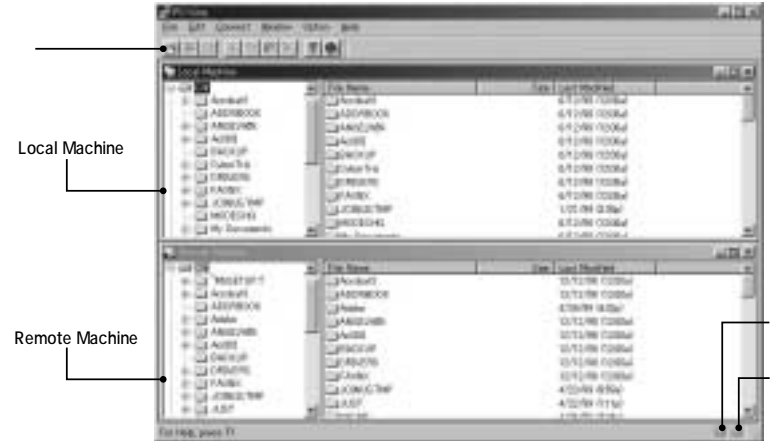

# **L**USB

# WindowsXP WindowsXP PC-Linq  $\overline{\text{os}}$ 「Install Shield Wizard」 「OK」 Install Shield Wizard

# **■ WindowsXP・2000でのリンクケーブルの取り外し方�**

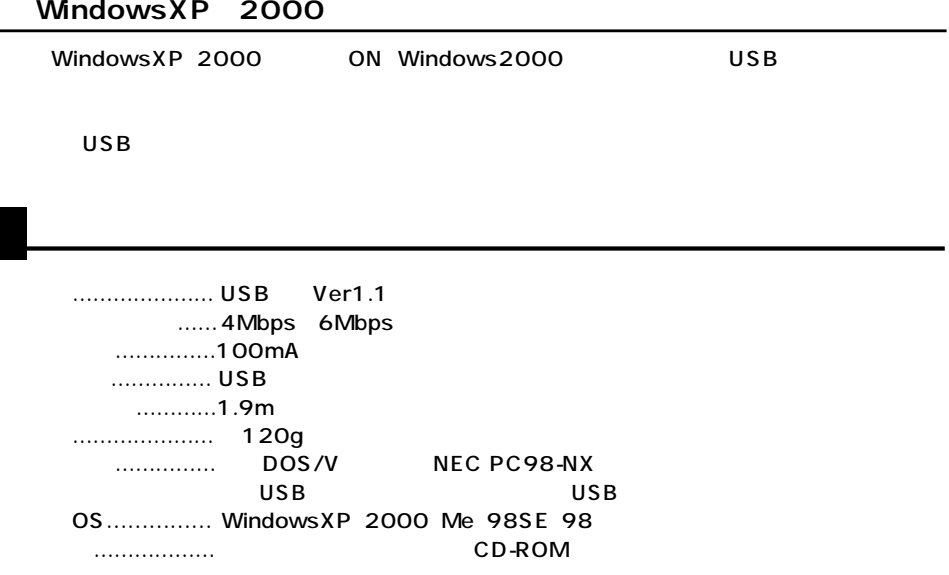

USB

PC-Linq

File New Folder